1) Esta es la pantalla inicial que Ud. verá

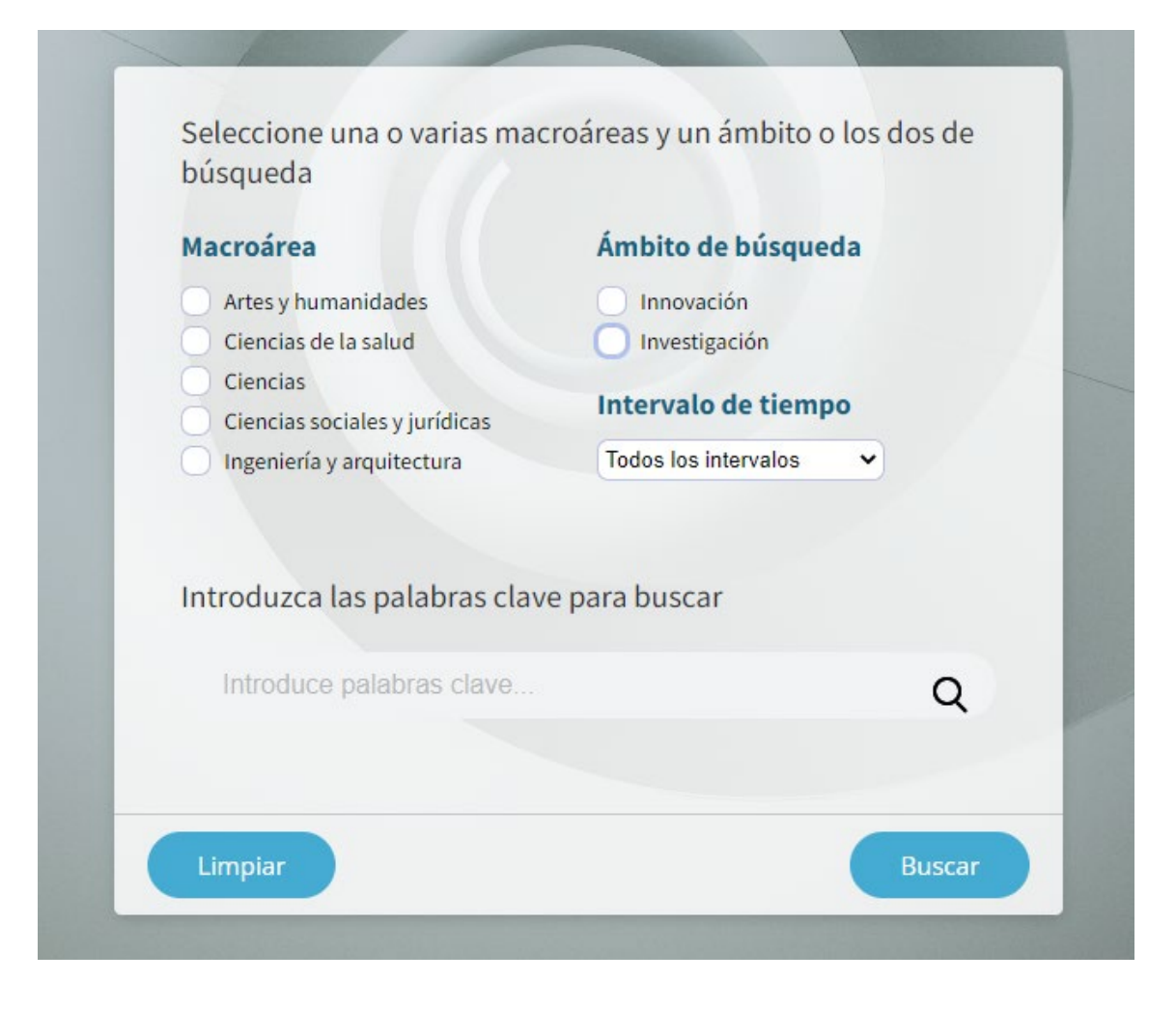

2) Seleccione la o las macroáreas donde buscar y un ámbito o los dos de búsqueda

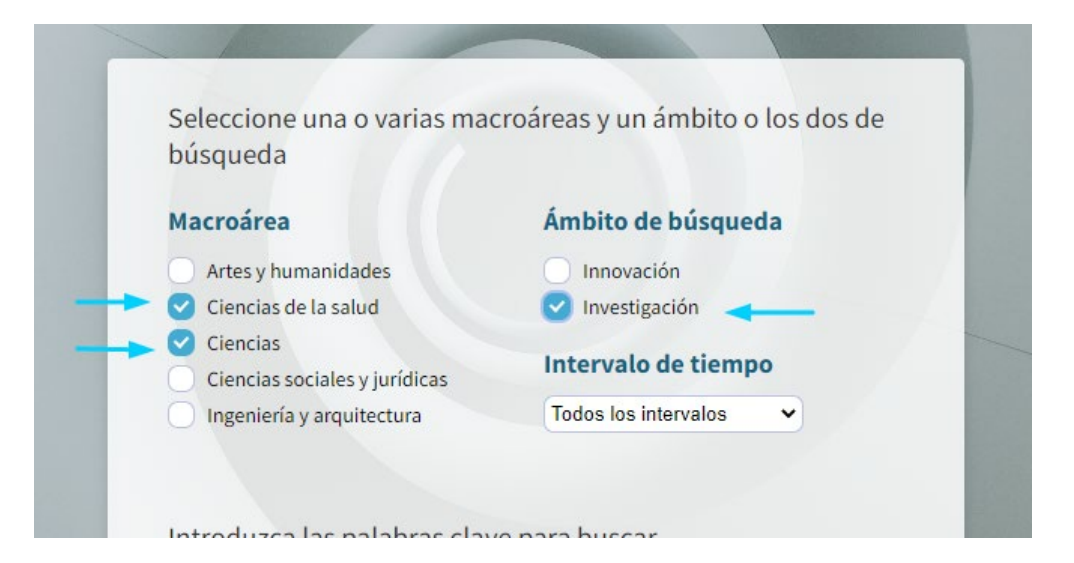

3) Seleccione el periodo de tiempo donde ser hará la selección

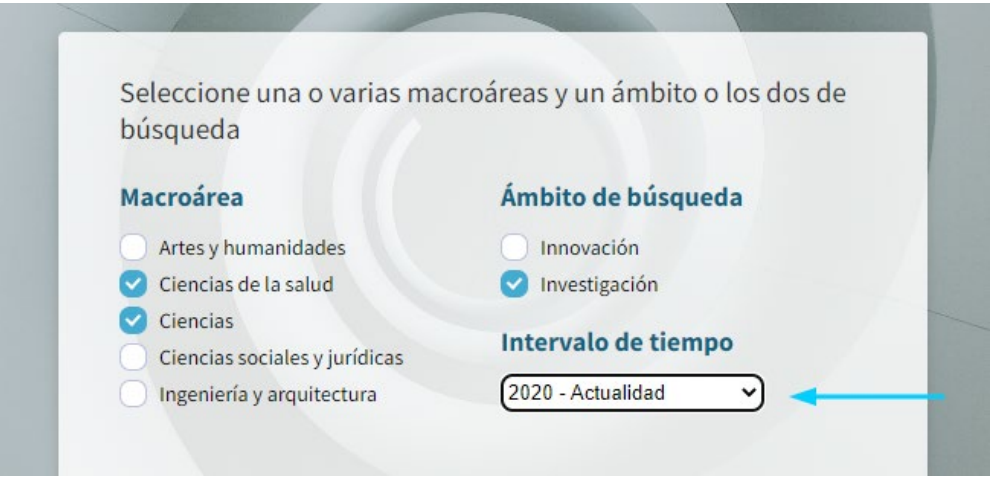

4) Introduzca las palabras clave para buscar

Puede introducir una o varias palabras clave. Conforme vaya introduciendo le irán apareciendo las posibilidades de búsquedas en las que esos caracteres pueden aparecer.

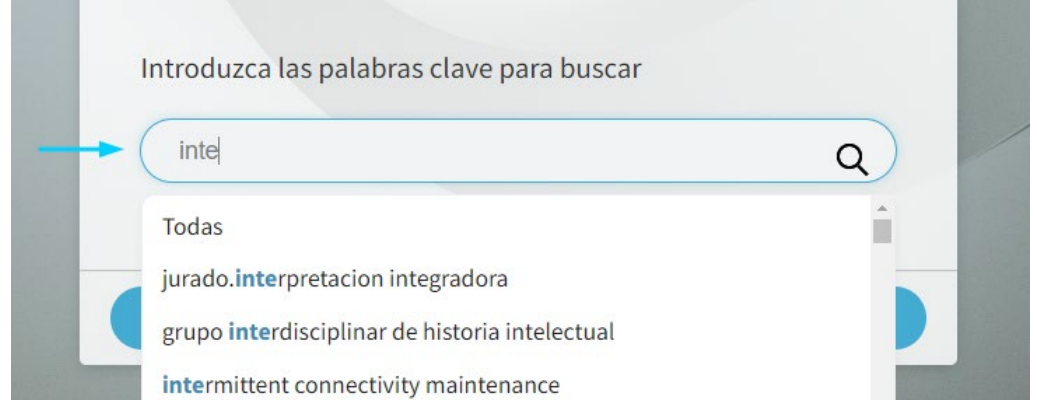

5) Seleccione "**Todas"** y pase a la siguiente pantalla

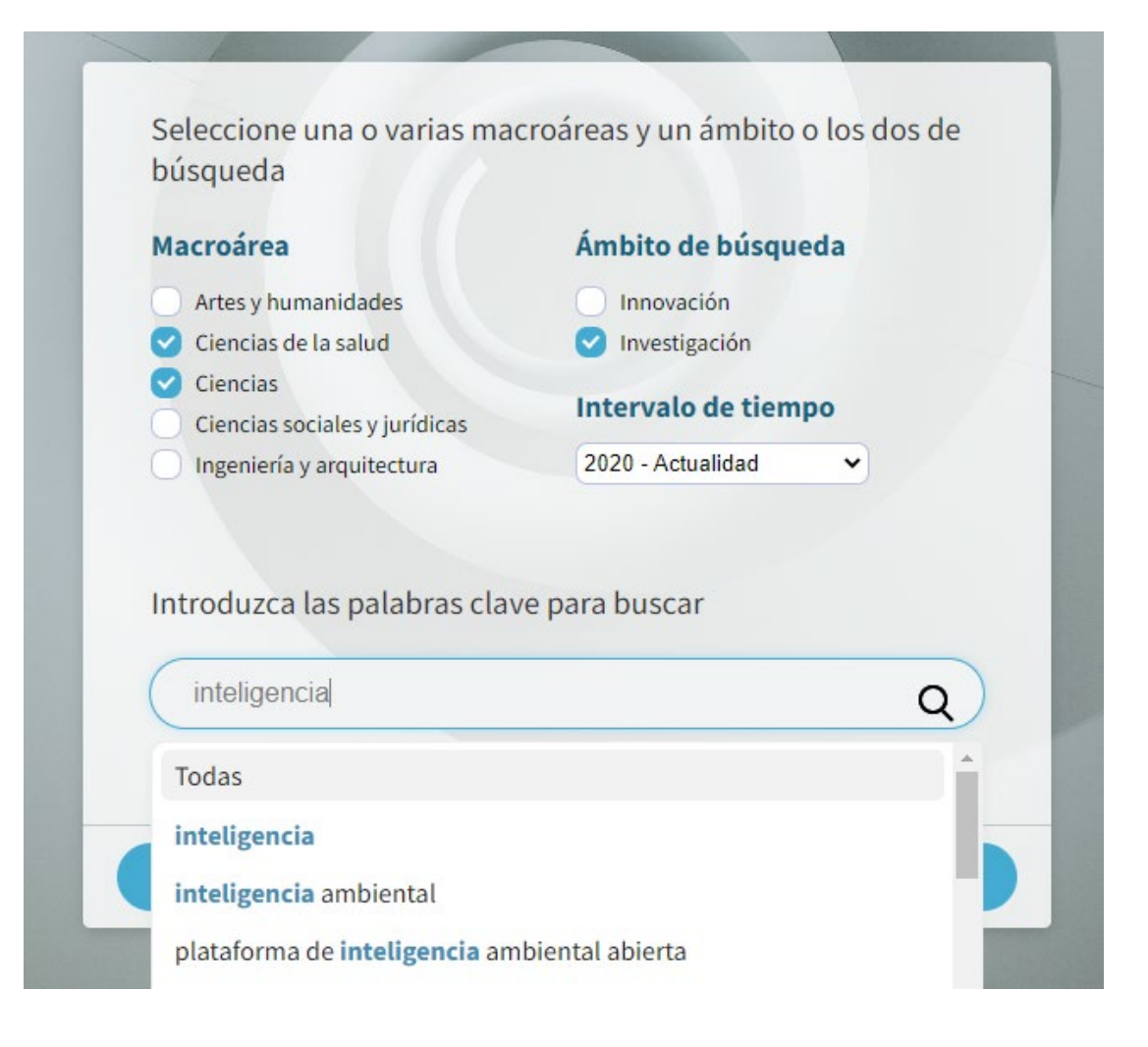

6) Antes de proceder a la búsqueda podrá refinar aquellas con las que se queda. Pulsando en la cruz asociada a la palabra clave la hará desaparecer, concretando de este modo más la búsqueda.

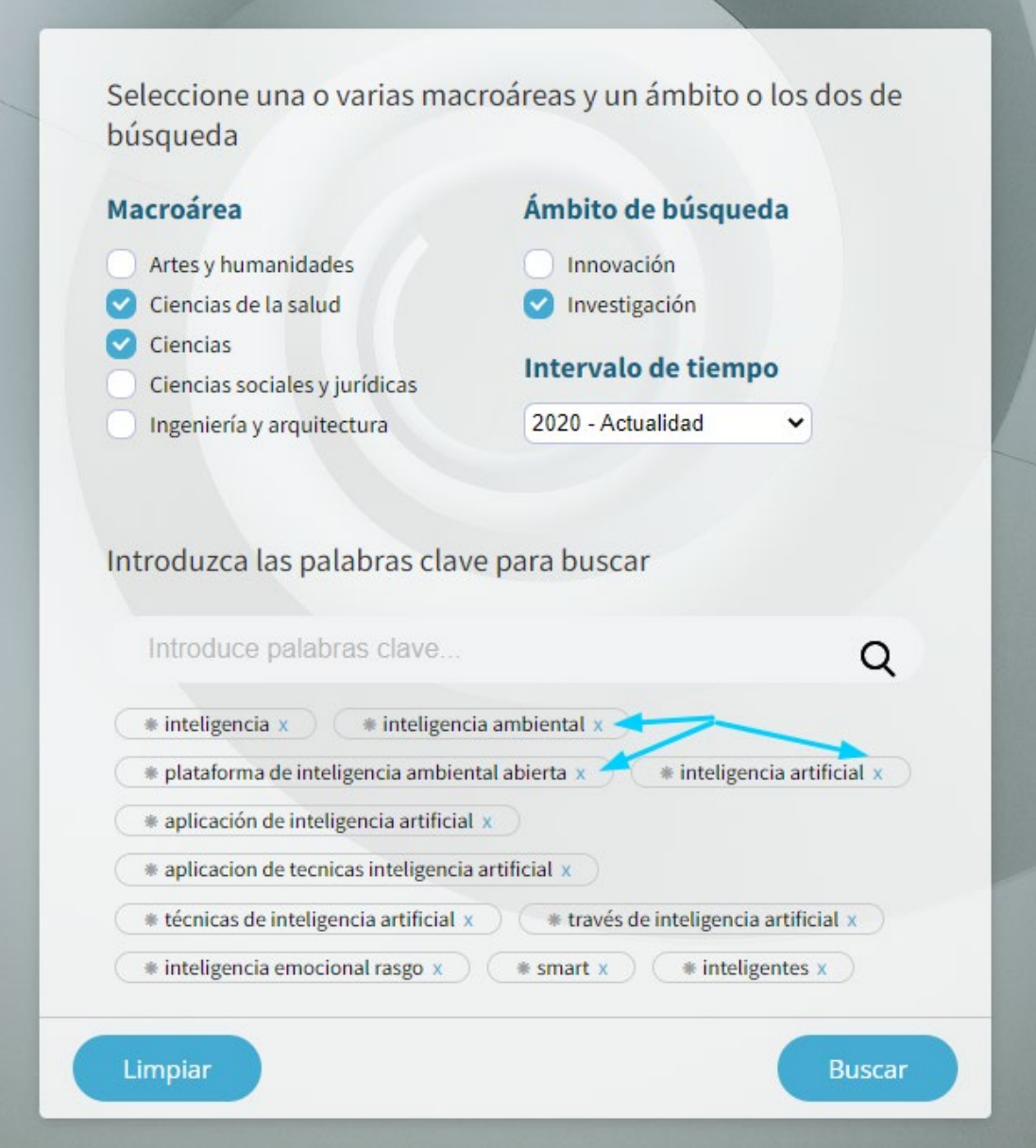

7) Una vez conforme, pulse Buscar y encontrará una lista de sugerencias de personas.

## **Resultados Nombre** Instituto Grupo **ISAAC (INTERACTIVE SYSTEMS, ADAPTIVITY,** Francisco José Serón Arbeloa - CV seron@unizar.es - 876554795 **AUTONOMY AND COGNITION)** lorge Luis Falcó Boudet - CV Instituto Universitario de Investigación en ELECTRÓNICA DE POTENCIA Y julge cale raned Boarder MICROELECTRÓNICA Ingeniería de Aragón (I3A) i3a@unizar.es - +34976762707 Álvaro Marco Marco - cv amarco@unizar.es Eva Mónica Cerezo Bagdasari - Cv Instituto Universitario de Investigación en AFFECTIVELAB (GRUPO DE INVESTIGACIÓN EN ecerezo@unizar.es - 976762356 Ingeniería de Aragón (I3A) INTERFACES AVANZADAS) i3a@unizar.es - +34976762707 Roberto José Casas Nebra - cv HOWLAB (HUMAN OPENWARE RESEARCH Instituto Universitario de Investigación en rcasas@unizar.es - 976762856 Ingeniería de Aragón (I3A) LAB) i3a@unizar.es - +34976762707 Ricardo López Ruiz - CV<br>Filopez@unizer.oc. 076761124 COMPHYS (SUPERCOMPUTACIÓN Y FÍSICA DE

8) Observe que aparecen los caracteres CV al lado del nombre de cada persona. Si pulsa en ellos, le aparecerá el Curriculum Vitae público que tiene esa persona.

## **Resultados**

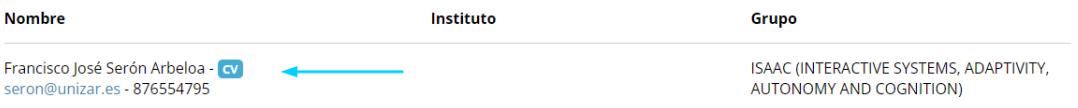

9) Al final de la lista se le ofrece modificar la búsqueda o iniciar una nueva búsqueda. Si modifica y añade nuevas (s) palabras, lo que estará haciendo es sumar a la búsqueda anterior la nueva búsqueda.

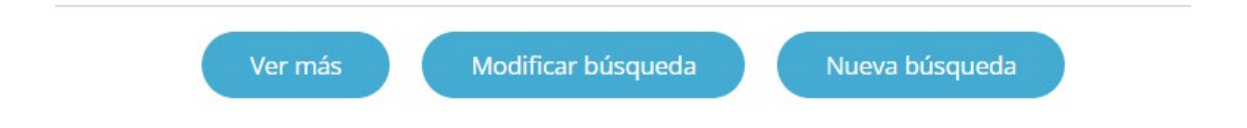